DataMAX Software Group, Inc. El Dorado Hills, CA USA

## SAP PURCHASE ORDER INQUIRY BY MATERIAL

This application finds all the lines containing the selected material provided in a purchase order (PO) material inquiry and lets you view the line details. Many POs list only one line per a material which makes it difficult to inquire all lines containing the same material.

RFgen Functional Documentation 2019

RFgen provides its customers SAP-validated, ready-to-use suites of "Open Source" applications and a development environment that can be used to create new apps or to modify existing apps.

This document describes the business workflow and technical information used in this application.

> **SAP**<sup>®</sup> Certified Integration with SAP Applications

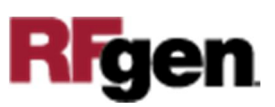

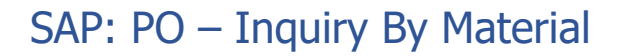

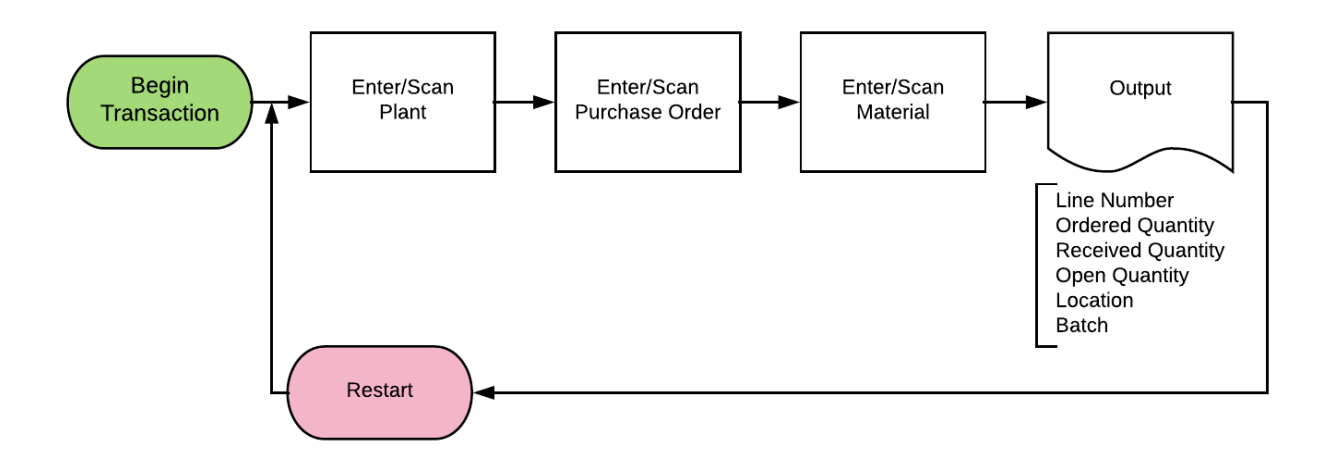

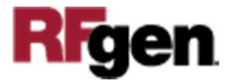

## FPOQI0200 PO – Inquiry by Material

This application displays all the lines containing the selected material provided in a purchase order (PO) material inquiry.

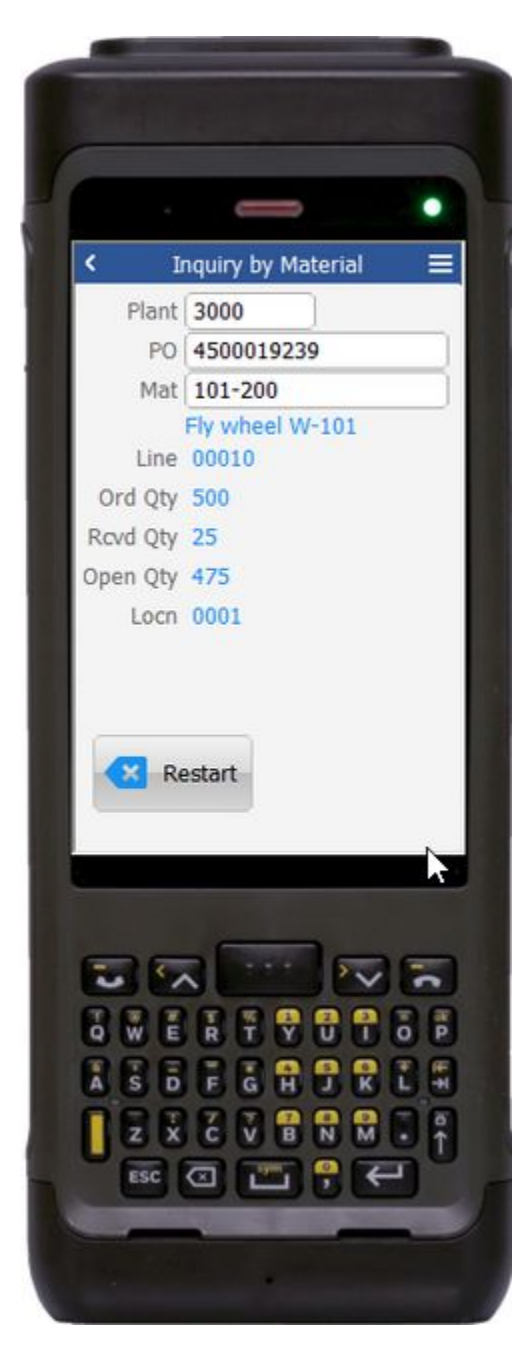

## Description of Workflow

First the user scans, enters, or searches a plant value if one does not default from the user profile.

Then the user scans, enters, or searches for an open purchase order.

The user scans, enters, or searches for a material.

Searching for a material will show a list of materials on the PO.

The material's description displays.

The application displays the line on the PO, Ordered Quantity, Received Quantity, Open Quantity, PO's suggested put away location, and possible batch value.

Tapping on the **Restart** button will reset the form.

Tapping on the **Left** or **Right** arrow buttons (if shown) will page through the lines on the PO that also contain the same material.

The arrow in the upper left corner will take the user back to the menu.

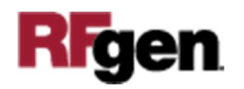

## Technical Information

This lists the tables used for validations, searches and defaults by prompt.

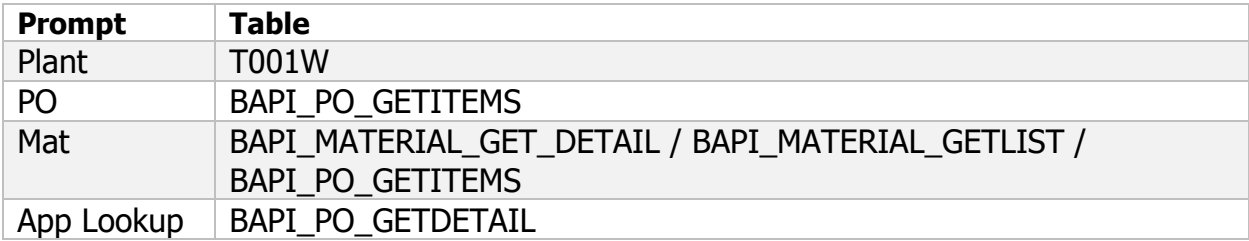

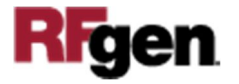